# **Excluir rotas da redistribuição no OMP**

# **Contents**

Introdução Pré-requisitos **Requisitos** Componentes Utilizados Configurações Política localizada + Modelo de complemento CLI Modelo de complemento CLI Política de controle centralizada Verificação Política localizada + Modelo de complementos CLI Modelo de complemento CLI Política de controle centralizada Informações Relacionadas

# **Introdução**

Este documento descreve como excluir rotas indesejadas de serem redistribuídas no Overlay Management Protocol (OMP).

# **Pré-requisitos**

# **Requisitos**

A Cisco recomenda o conhecimento destes tópicos:

- Rede de longa distância definida por software da Cisco (SD-WAN)
- Roteamento

## **Componentes Utilizados**

As informações neste documento são baseadas nestas versões de software e hardware:

- Cisco vManageversion20.6.5.2
- Roteador Cisco WAN Edge 17.6.3a

As informações neste documento foram criadas a partir de dispositivos em um ambiente de laboratório específico. Todos os dispositivos utilizados neste documento foram iniciados com uma configuração (padrão) inicial. Se a rede estiver ativa, certifique-se de que você entenda o impacto potencial de qualquer comando.

# **Configurações**

Por padrão, Connected, Static, OSPF Inter Area e OSPF Intra Area são redistribuídos no OMP.

# **Política localizada + Modelo de complemento CLI**

Neste caso de uso, você não deseja redistribuir uma das rotas conectadas na vrf 1. Por padrão, todas as rotas conectadas são redistribuídas no OMP, esse caso de uso ajuda a filtrar um determinado prefixo conectado.

1. Política localizada

Crie uma nova Lista de prefixos nas opções personalizadas da Política localizada: o prefixo é necessário para saber qual rota precisa ser redistribuída.

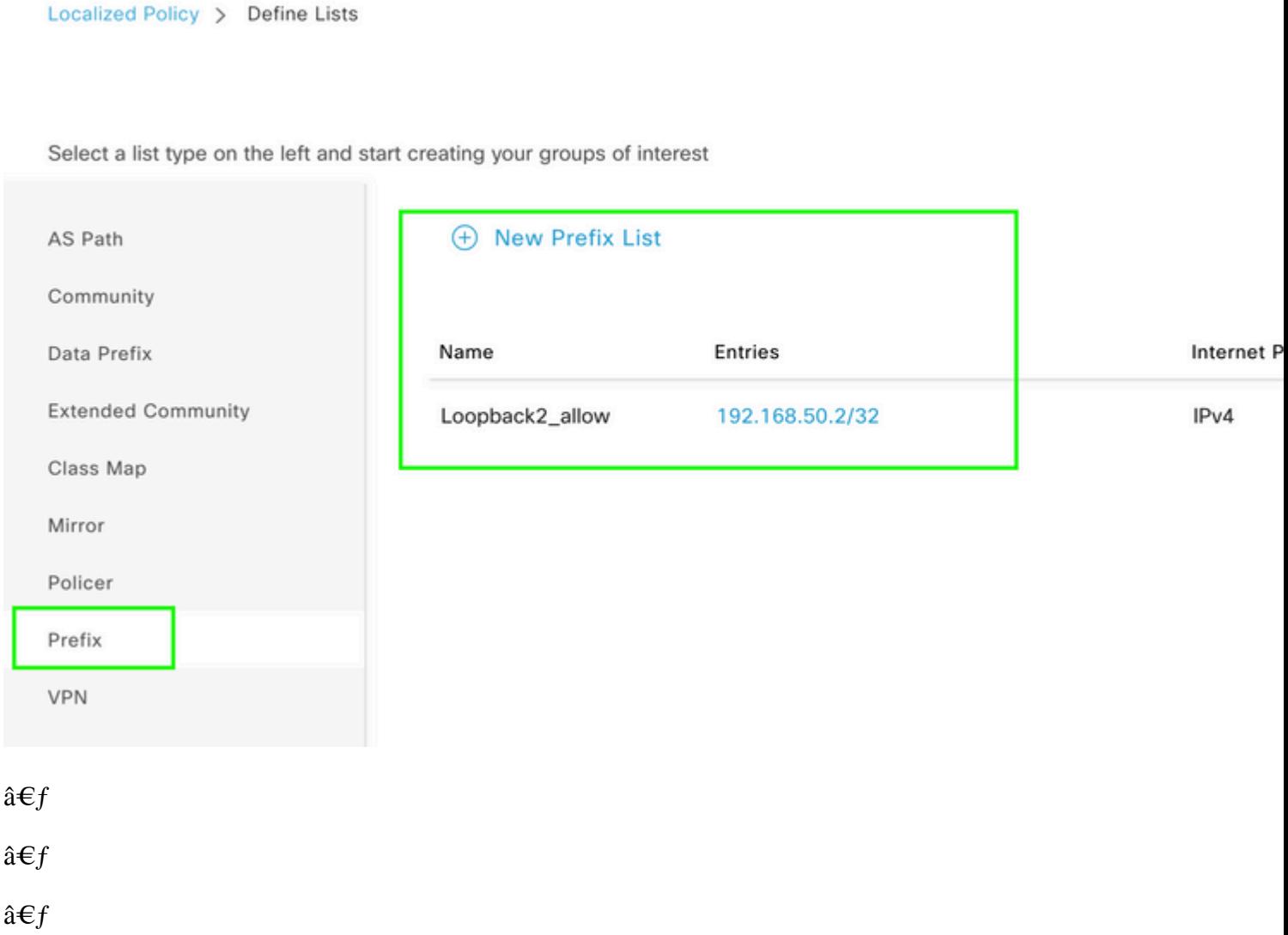

Crie uma política de rota e aplique-a à política localizada: corresponda ao prefixo criado anteriormente e defina a ação como **Aceitar**. A política de rota é convertida no mapa de rota depois de ser enviada para o dispositivo de borda da WAN.

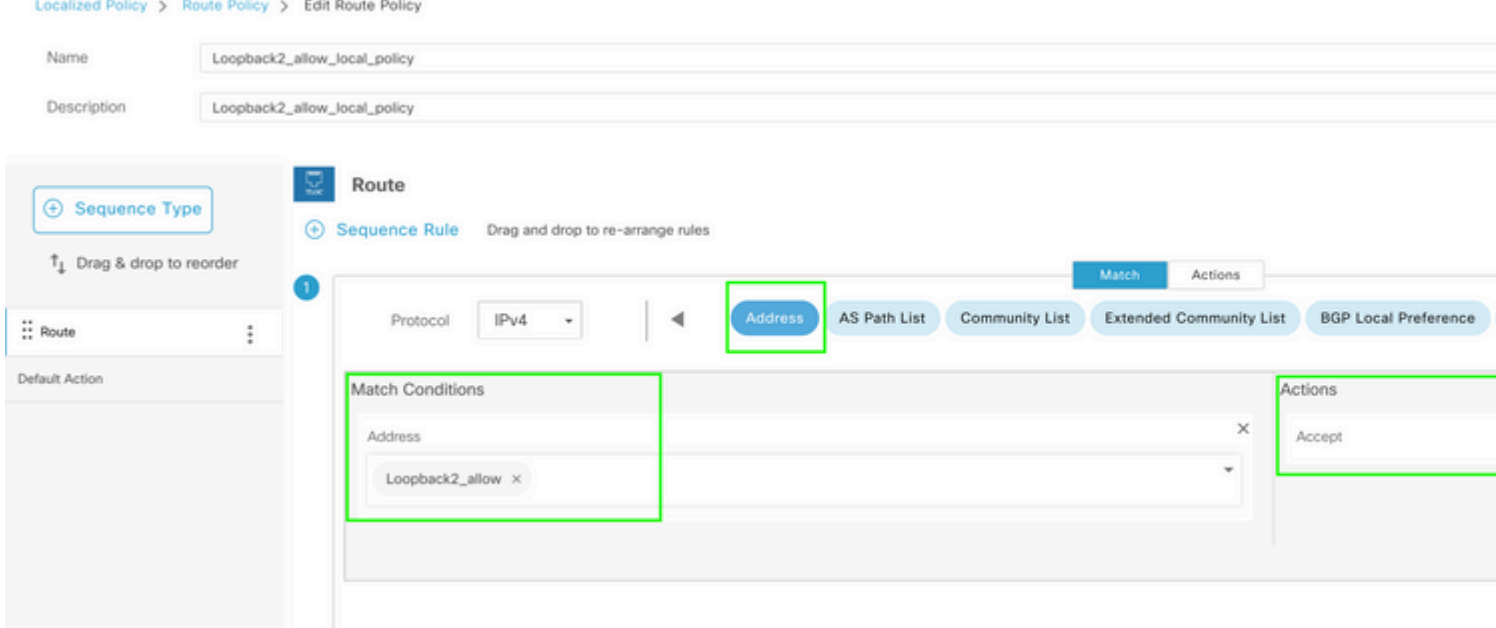

## $\hat{\mathbf{a}}\mathbf{\in}f$

A ação padrão deve ser **Reject** já que a necessidade é redistribuir o prefixo que foi criado anteriormente.

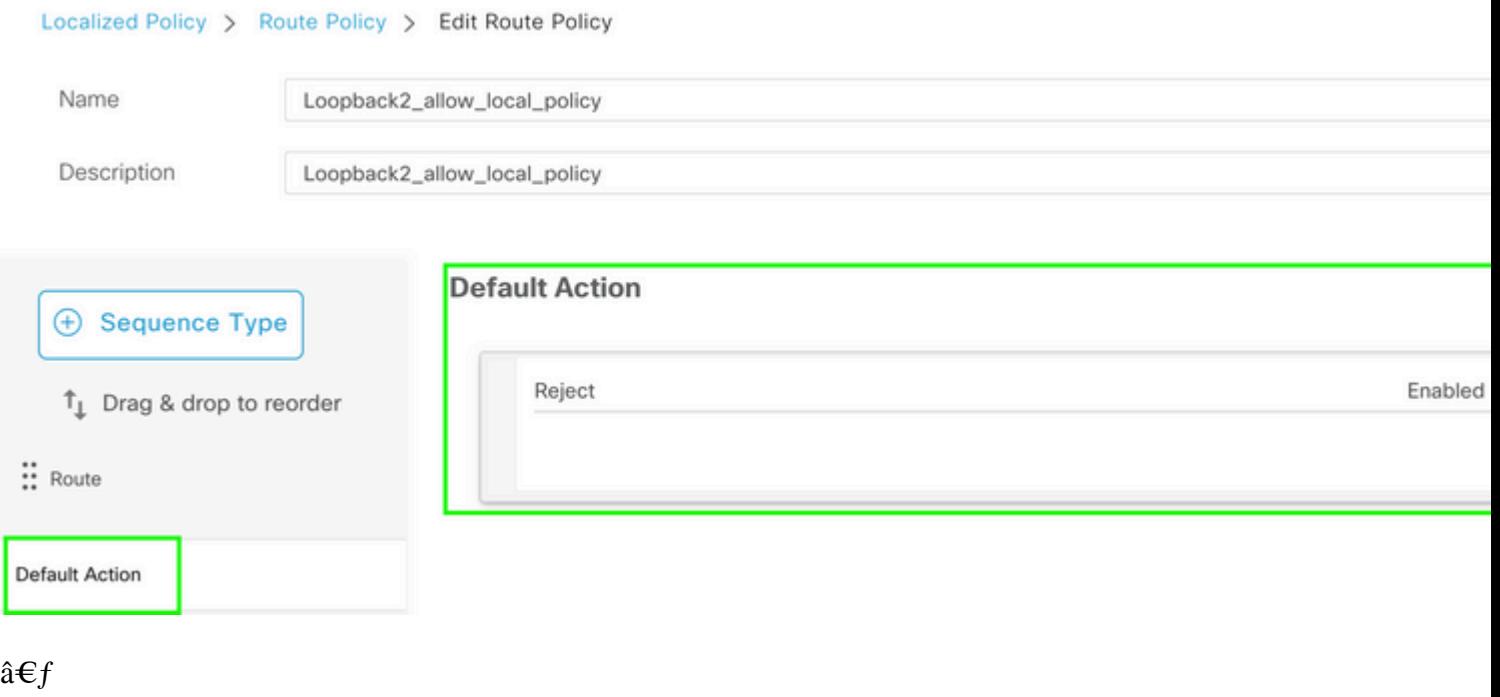

# $\hat{a} \in f$

Visualização: esta é a aparência da configuração depois que a política localizada é criada.

# **Policy Configuration Preview**

```
policy
 route-policy Loopback2_allow_local_policy
    sequence 1
     match
      address Loopback2_allow
     т
     action accept
     Ţ
    I
  default-action reject
 Ţ
 lists
  prefix-list Loopback2_allow
   ip-prefix 192.168.50.2/32
  Ţ
 ï
Ţ
```
#### â€f

2. Use o Modelo de Complemento CLI.

Certifique-se de criar um modelo de complemento CLI para mapear o mapa de rota criado anteriormente no OMP, já que não há opção para mapeá-lo no modelo de recurso OMP.

#### Feature Template > Cli Add-On Template > C1111X-8P\_CLI

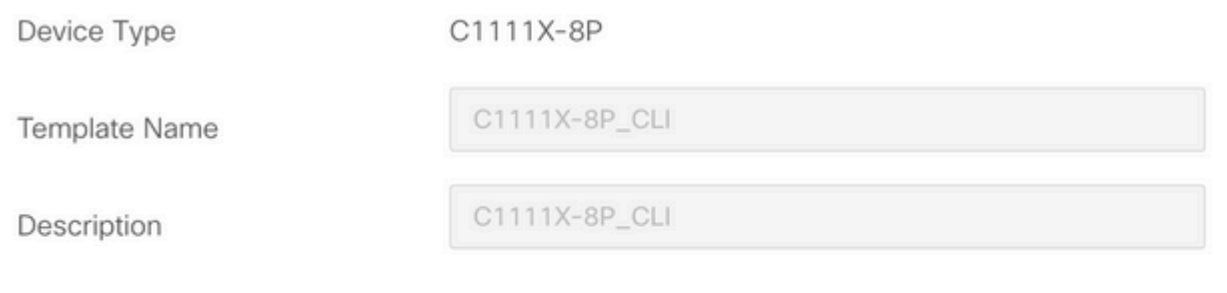

CLI add-on template is supported with IOS XE 17.2.1

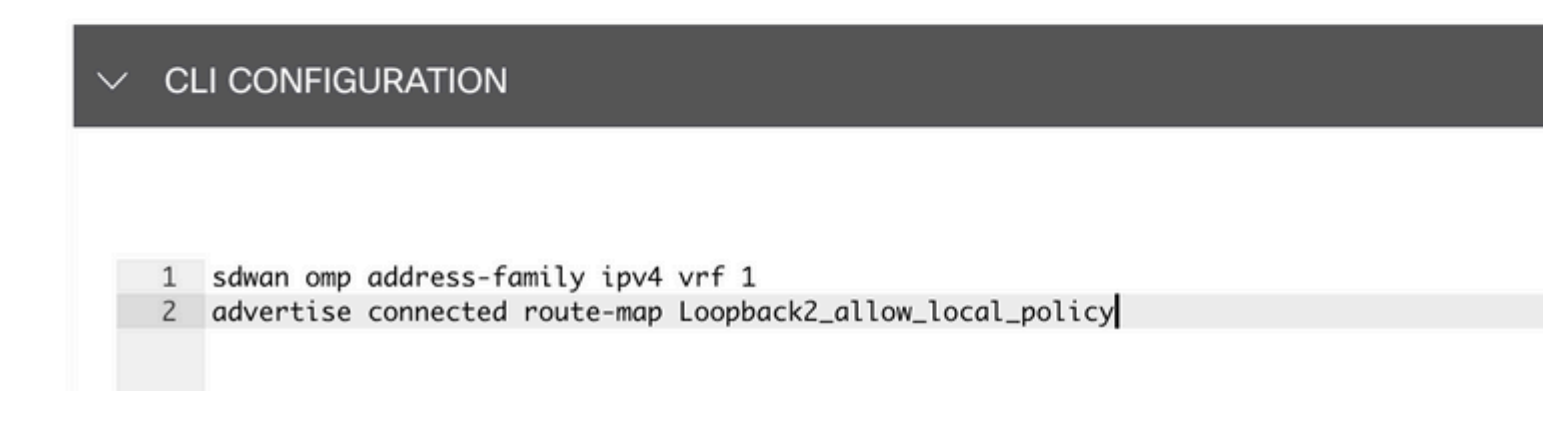

#### $\hat{a} \in f$

Anexe a política localizada criada e o Modelo de complemento CLI ao Modelo do dispositivo.

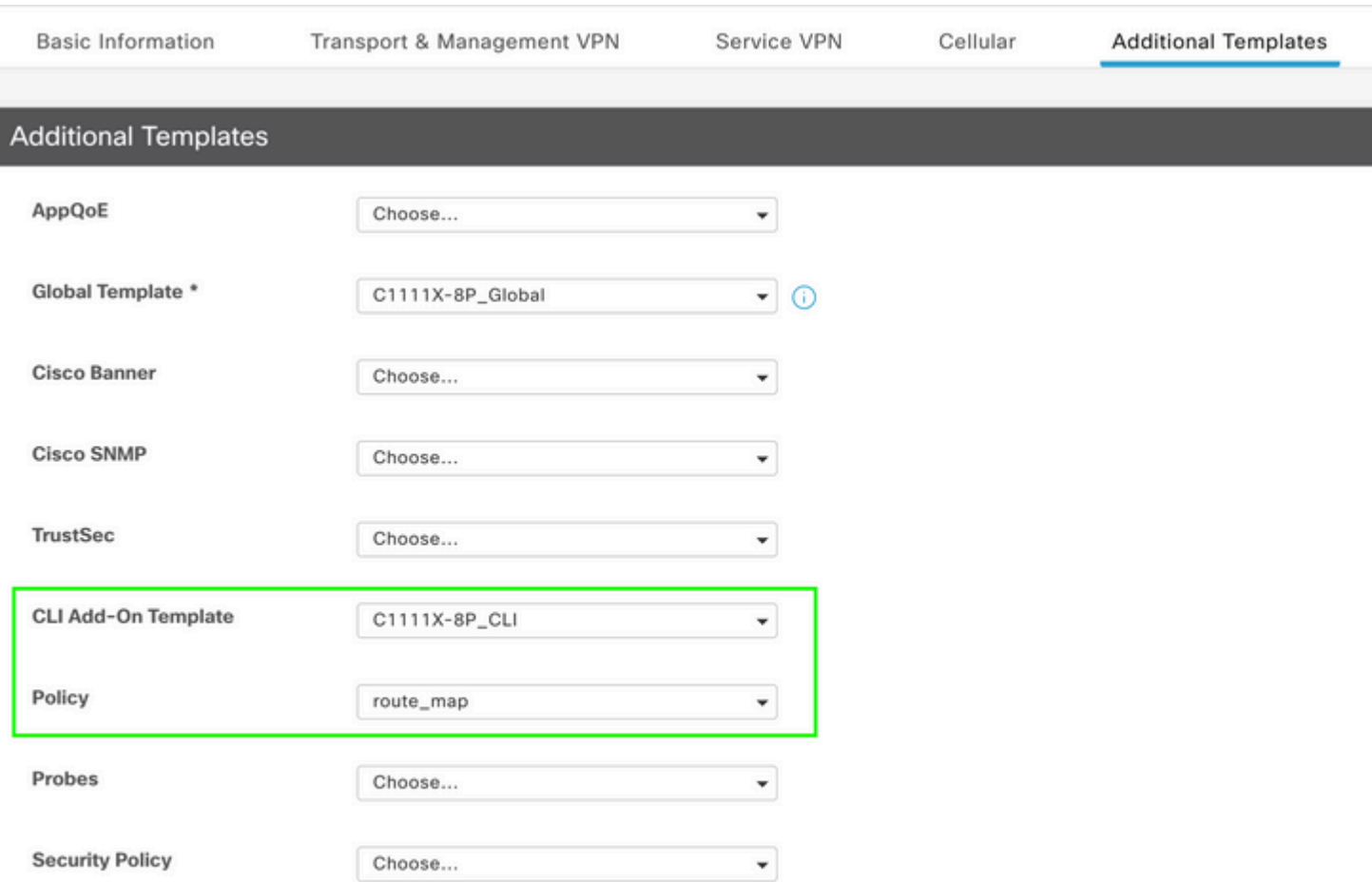

# **Modelo de complemento CLI**

1. Neste caso de uso, você deseja redistribuir uma rota interna OSPF e não uma rota externa OSPF. Por padrão, as rotas internas do OSPF são redistribuídas no OMP, esse caso de uso ajuda a filtrar um prefixo OSPF específico.

Para limitar somente as rotas internas do OSPF no vrf 1 que estão sendo redistribuídas para OMP, sujeite-as ao mapa de rota e defina um mapa de rota que corresponda ao tipo OSPF interno. A configuração do mapa de rotas é feita por meio do modelo de complemento CLI.

## Feature Template > Cli Add-On Template > ASR1001-X\_CLI\_Allow\_internal

Device Type

ASR1001-X

Template Name

Description

ASR1001-X\_CLI\_Allow\_internal

ASR1001-X\_CLI\_Allow\_internal

#### CLI add-on template is supported with IC

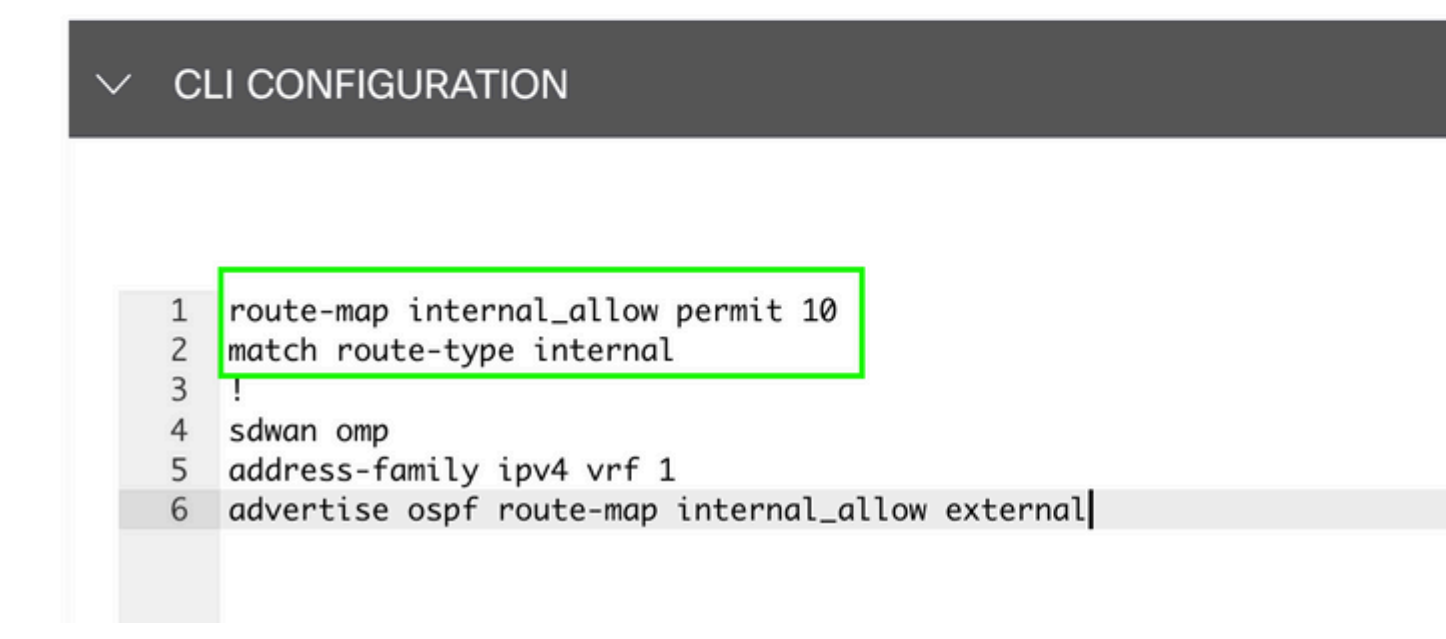

#### $\hat{a} \in f$

Anexar modelo de complemento CLI ao modelo de dispositivo.

## **Additional Templates**

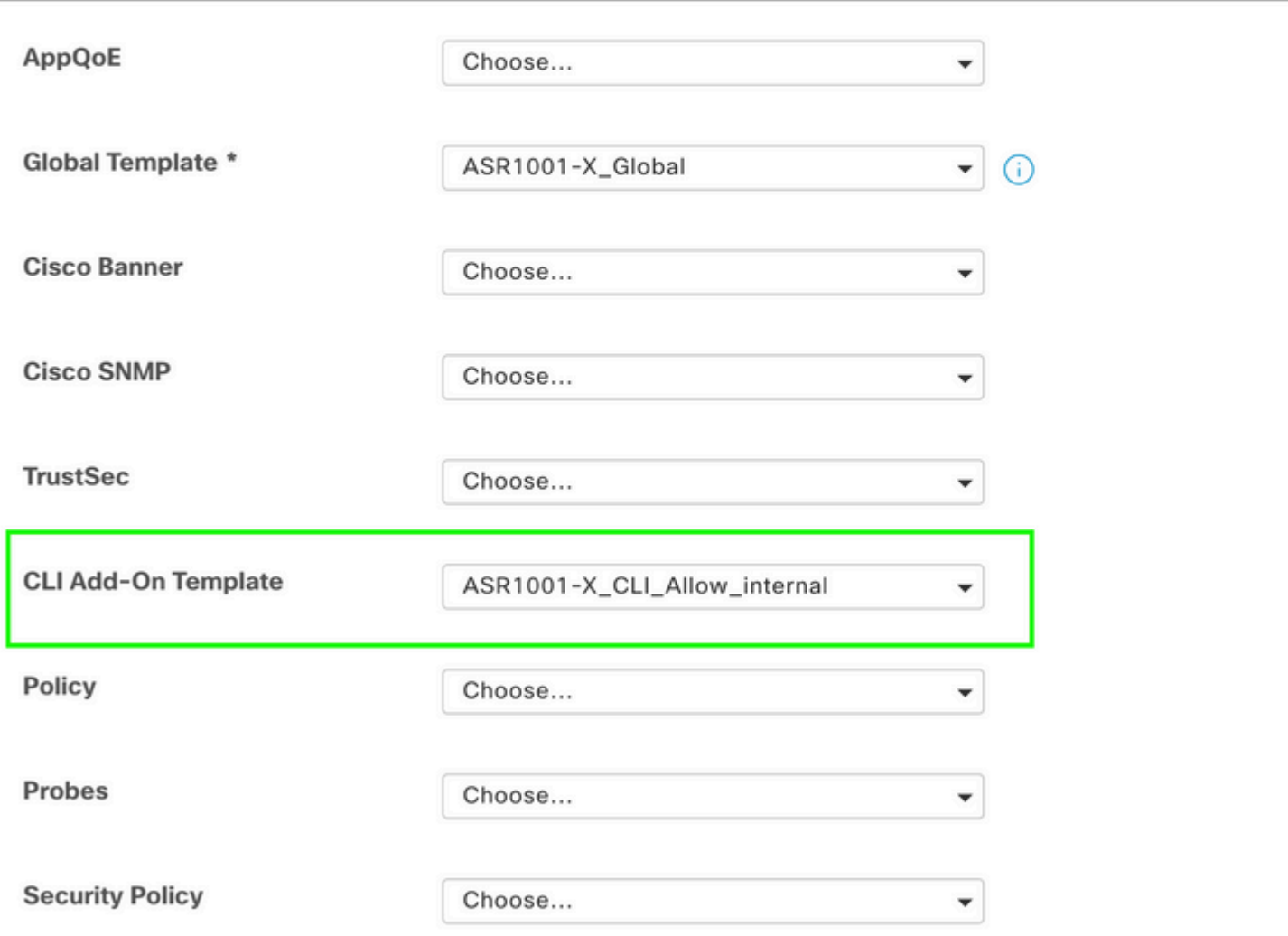

2. Neste caso de uso, você deseja redistribuir uma rota externa OSPF e não uma rota interna OSPF. Por padrão, as rotas OSPF externas não são redistribuídas no OMP, esse caso de uso ajuda a filtrar um prefixo OSPF específico.

Para limitar apenas rotas externas OSPF no vrf 1 que estão sendo redistribuídas para OMP, sujeite-o ao mapa de rota e defina um mapa de rota que corresponda ao tipo externo OSPF. A configuração do mapa de rotas é feita por meio do modelo de complemento CLI.

## Feature Template > Cli Add-On Template > ASR1001-X\_CLI\_Allow\_external

Device Type

ASR1001-X

Template Name

Description

ASR1001-X\_CLI\_Allow\_external

ASR1001-X\_CLI\_Allow\_external

## CLI add-on template is supported with IC

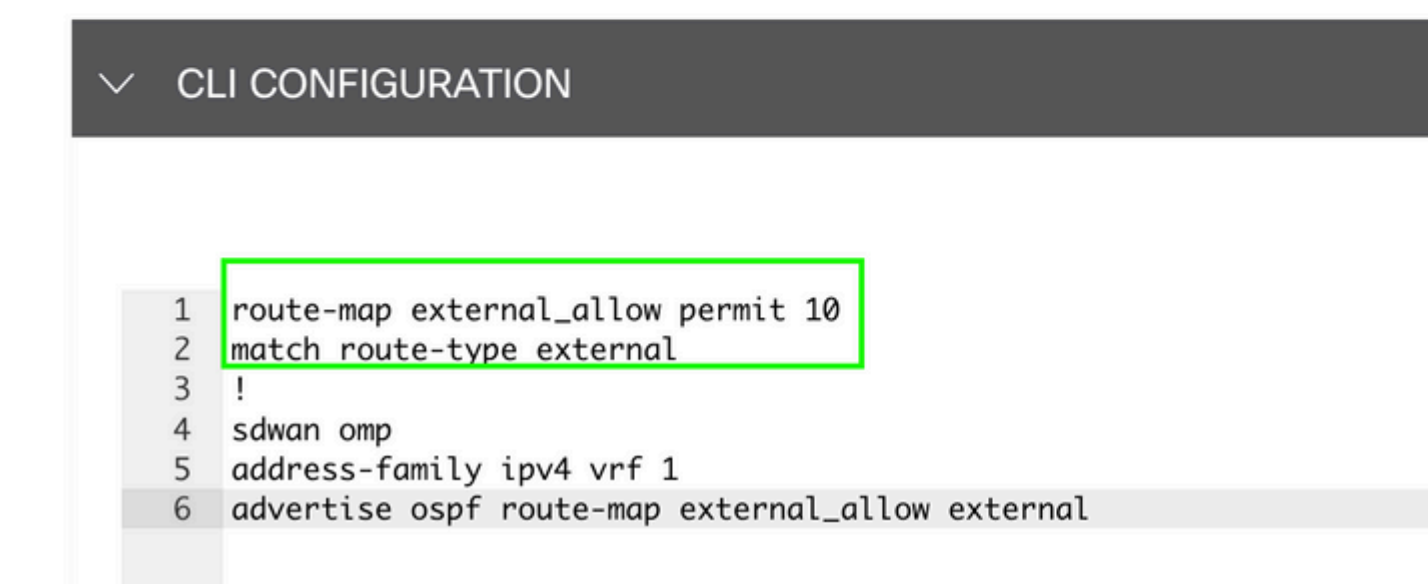

#### $\hat{a} \in f$

Anexar modelo de complemento CLI ao modelo de dispositivo.

# **Additional Templates**

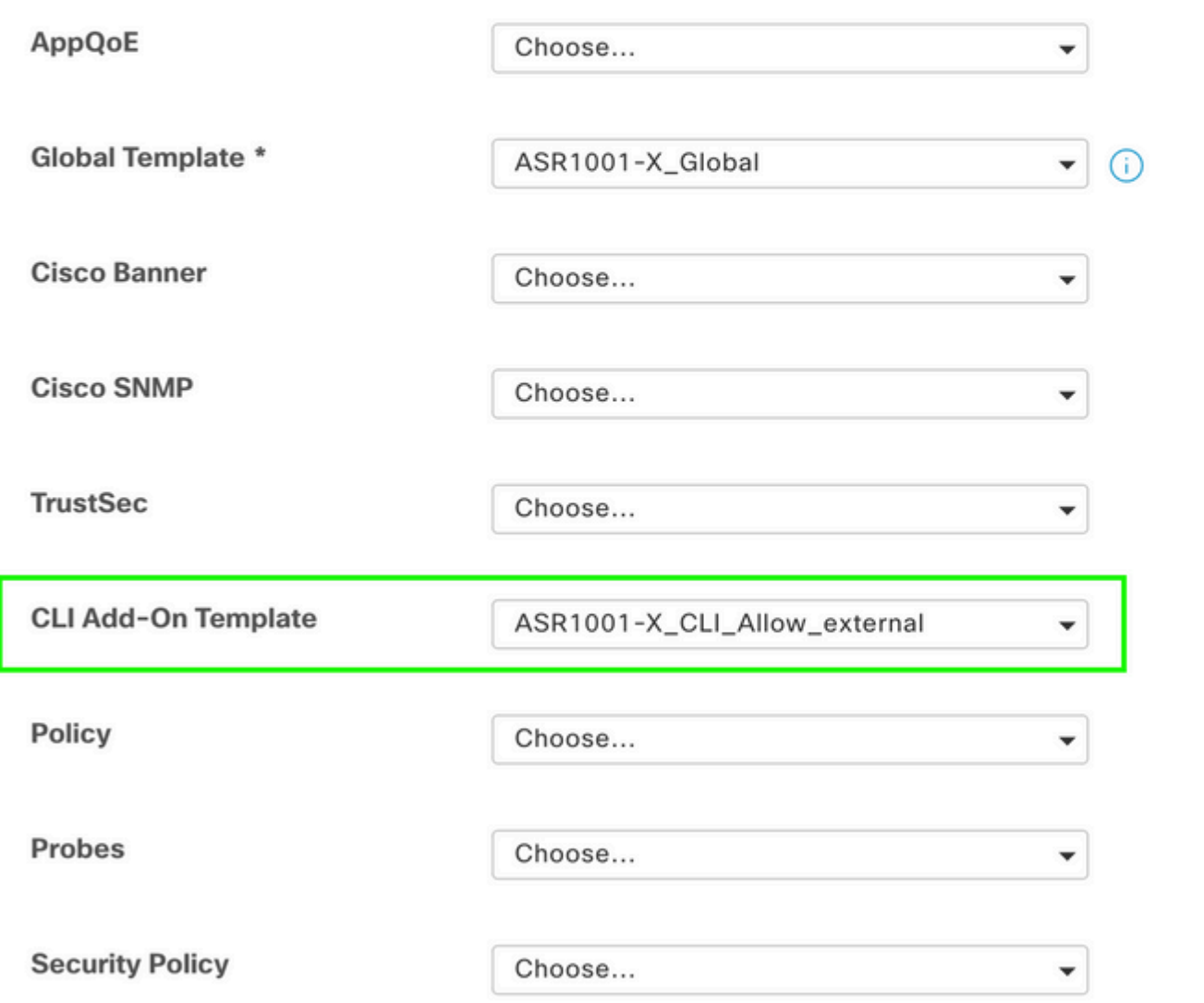

#### **Política de controle centralizada**

1. Neste caso de uso, você deseja que uma rota específica 192.168.50.2/32 não seja recebida em dois sites de destino com ID de site 10 e 100.

Crie uma lista de sites nas opções personalizadas de Política centralizada: a lista de sites é necessária para saber em qual rota de sites não deve ser recebida.

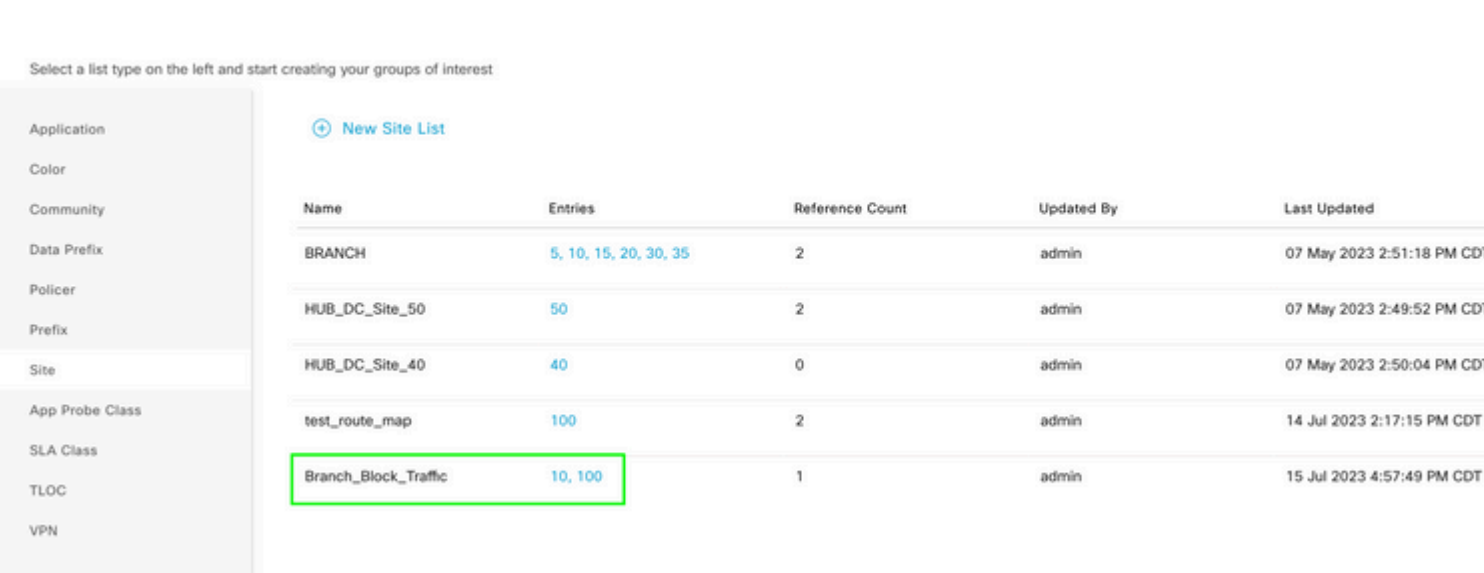

Crie uma nova Lista de prefixos nas opções personalizadas da Política centralizada: o prefixo é necessário para saber qual rota não precisa ser recebida.

#### $\hat{a} \in f$

Centralized Policy > Define Lists

#### $\hat{a} \in f$

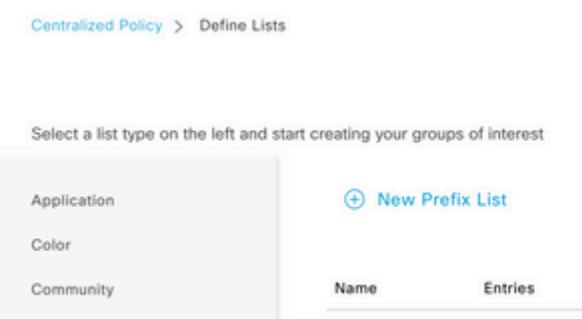

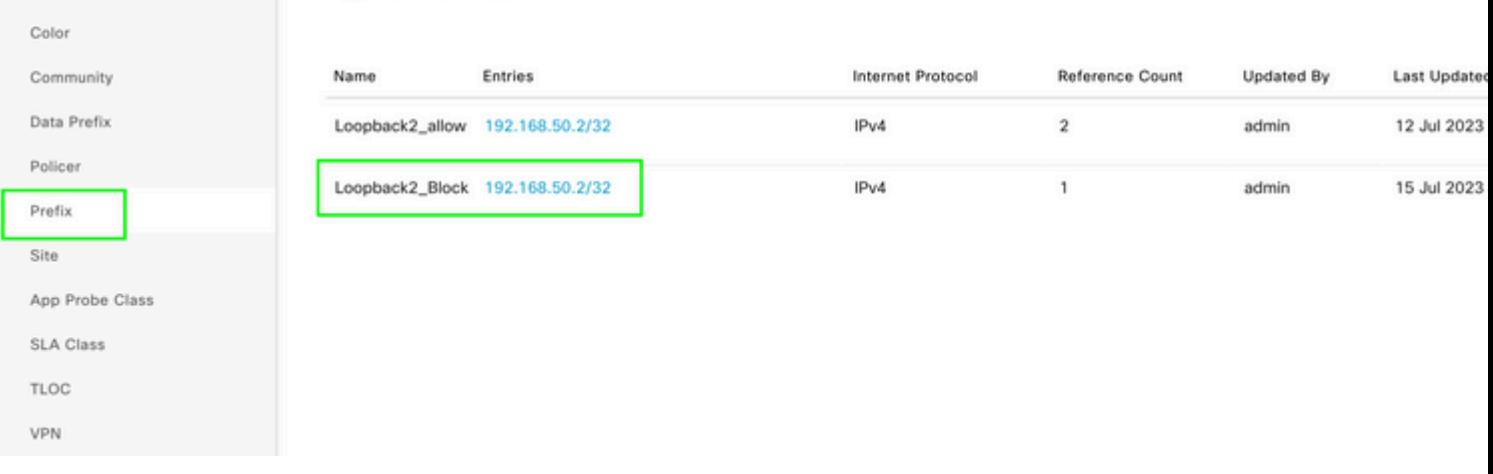

Crie uma topologia em opções personalizadas da política centralizada com controle personalizado (Rota e TLOC).

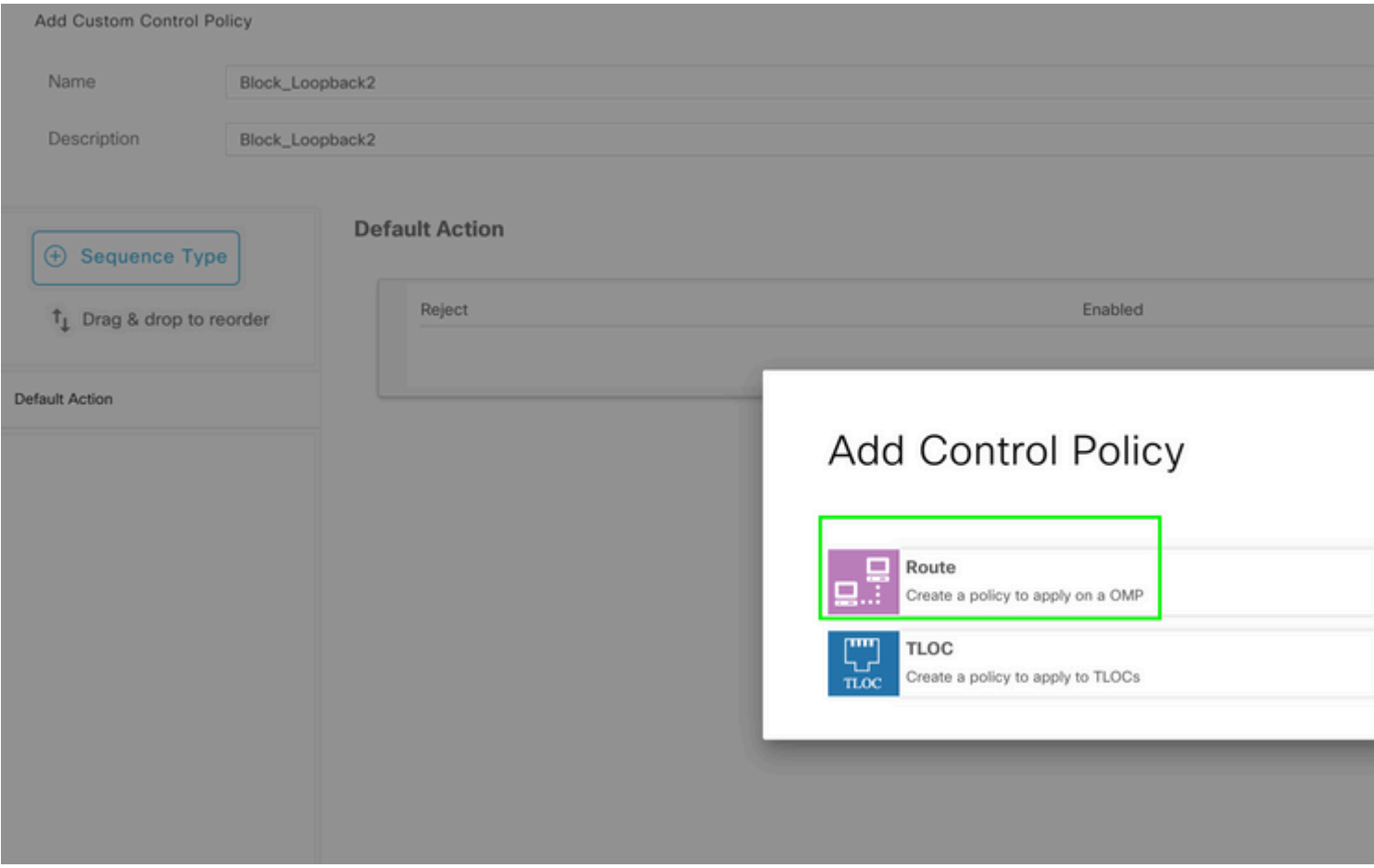

Crie uma política de rota e aplique-a à política centralizada: corresponda ao prefixo criado anteriormente e defina a ação como **Reject**.

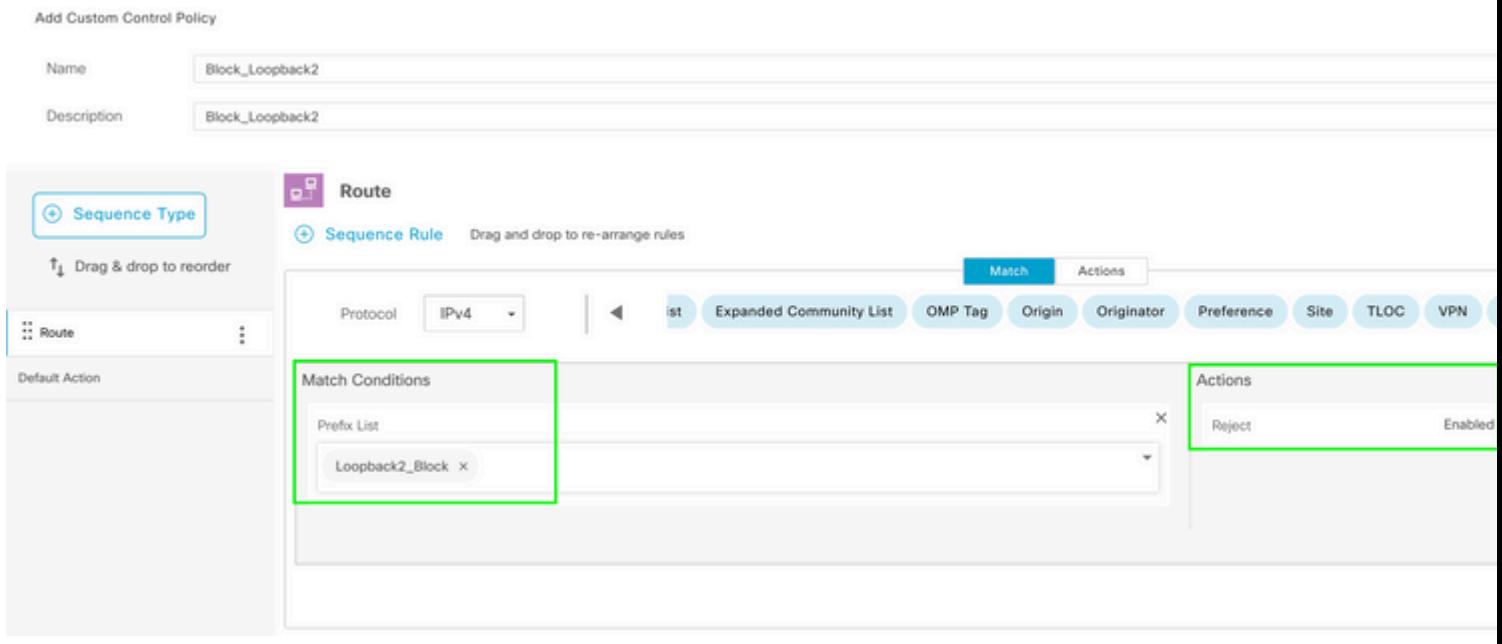

# $\hat{a} \in f$

A ação padrão deve ser **Accept**, já que somente uma rota não deve ser recebida.

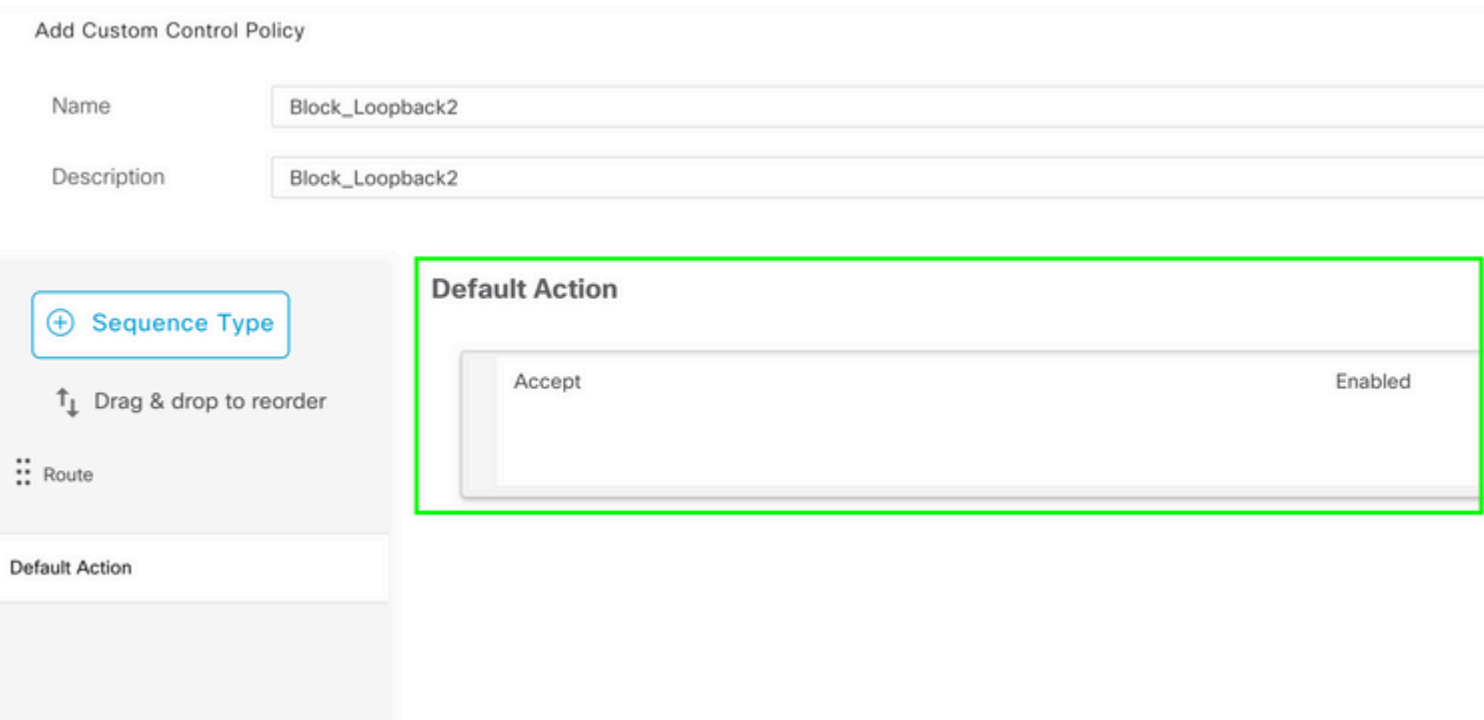

É necessário aplicar essa política de saída para os sites de destino fornecidos, já que essa direção é da perspectiva vSmart.

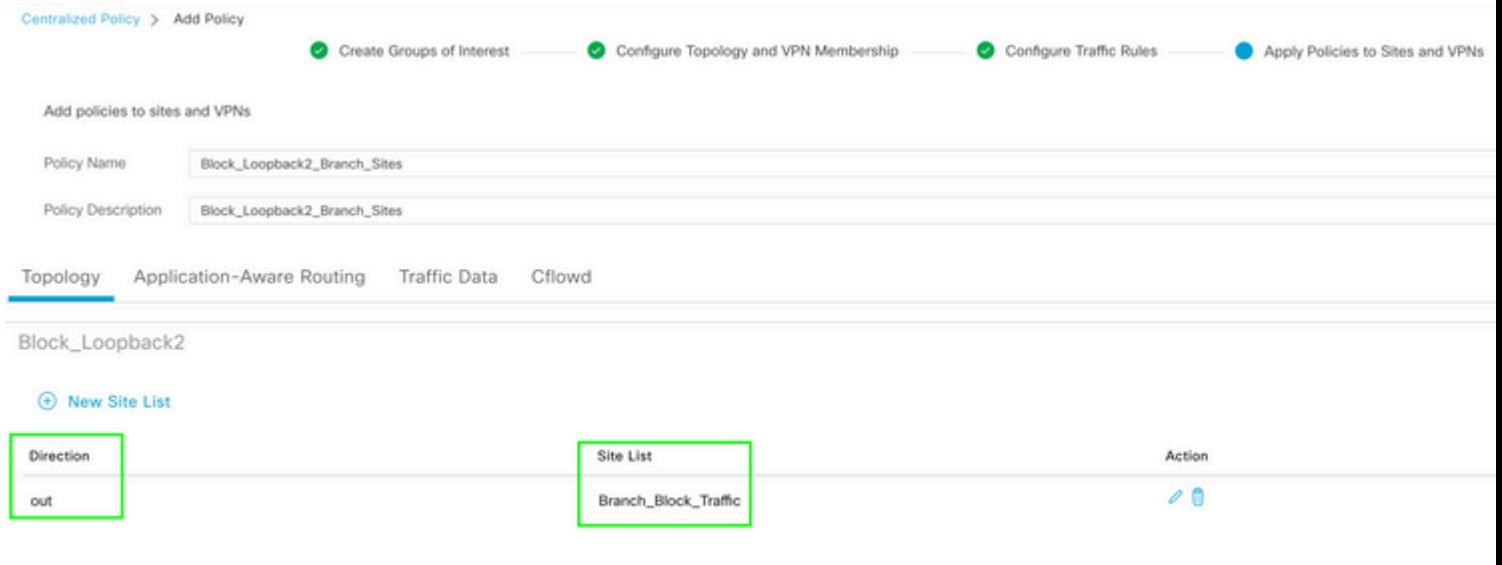

 $\hat{\mathbf{a}}\mathbf{\in}f$ 

 $\hat{\mathbf{a}}\mathbf{\in}f$ 

Visualização: esta é a aparência da configuração depois que a política centralizada é criada.

```
Centralized Policy > Edit Policy
 Config Preview
                  Config Diff
```

```
viptela-policy: policy
  control-policy Block_Loopback2
        sequence 1
          match route
             prefix-list Loopback2_Block
           I
          action reject
    default-action accept
  Į
  lists
    prefix-list Loopback2_Block
      ip-prefix 192.168.50.2/32
     \begin{array}{c} \rule{0pt}{2.5ex} \rule{0pt}{2.5ex} \rule{0site-list Branch_Block_Traffic
      site-id 10
      site-id 100
  ī
Ī
apply-policy
  site-list Branch_Block_Traffic
    control-policy Block_Loopback2 out
```
Generating output, this might take time, please wait ... Code: C -> chosen I -> installed Red -> redistributed Rej -> rejected L -> looped R -> resolved S -> stale Ext -> extranet Inv -> invalid Stg -> staged IA -> On-demand inactive U -> TLOC unresolved PATH BUTE ATTRIBUTE

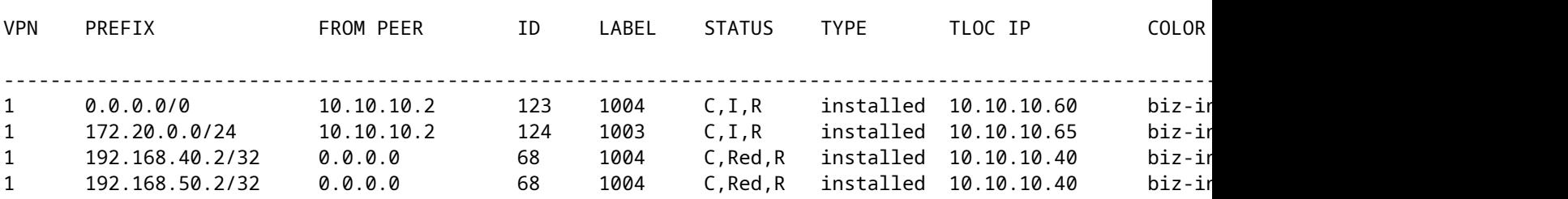

cEdge\_Site40#

As rotas conectadas estão em RIB.

cEdge\_Site40#show ip route vrf 1 Routing Table: 1 Codes: L - local, C - connected, S - static, R - RIP, M - mobile, B - BGP D - EIGRP, EX - EIGRP external, O - OSPF, IA - OSPF inter area N1 - OSPF NSSA external type 1, N2 - OSPF NSSA external type 2 E1 - OSPF external type 1, E2 - OSPF external type 2, m - OMP n - NAT, Ni - NAT inside, No - NAT outside, Nd - NAT DIA i - IS-IS, su - IS-IS summary, L1 - IS-IS level-1, L2 - IS-IS level-2 ia - IS-IS inter area, \* - candidate default, U - per-user static route H - NHRP, G - NHRP registered, g - NHRP registration summary o - ODR, P - periodic downloaded static route, l - LISP a - application route + - replicated route, % - next hop override, p - overrides from PfR & - replicated local route overrides by connected Gateway of last resort is 10.10.10.60 to network 0.0.0.0

```
m*    0.0.0.0/0 [251/0] via 10.10.10.60, 20:25:46, Sdwan-system-intf
            172.20.0.0/24 is subnetted, 1 subnets
m        172.20.0.0 [251/0] via 10.10.10.65, 20:25:46, Sdwan-system-intf
            192.168.40.0/32 is subnetted, 1 subnets
C        192.168.40.2 is directly connected, Loopback1
            192.168.50.0/32 is subnetted, 1 subnets
C        192.168.50.2 is directly connected, Loopback2
```
cEdge\_Site40#

Com o comando **show ip protocols vrf 1**, você pode verificar quais rotas são, por padrão, redistribuídas no OMP.

```
cEdge_Site40#show ip protocols vrf 1
*** IP Routing is NSF aware ***
Routing Protocol is "omp"
  Sending updates every 0 seconds
    Invalid after 0 seconds, hold down 0, flushed after 0
    Outgoing update filter list for all interfaces is not set
    Incoming update filter list for all interfaces is not set
    Redistributing: connected, static, nat-route
                                    ospf 1 (internal)
    Maximum path: 32
    Routing for Networks:
    Routing Information Sources:
    Gateway Distance Last Update
    Distance: (default is 251)
```

```
cEdge_Site40#
```
â€f

Aqui, 192.168.40.2 não é redistribuído para OMP, depois que o modelo de dispositivo é enviado com êxito. Desde 192.168.50.2 é permitido somente como parte da política localizada.

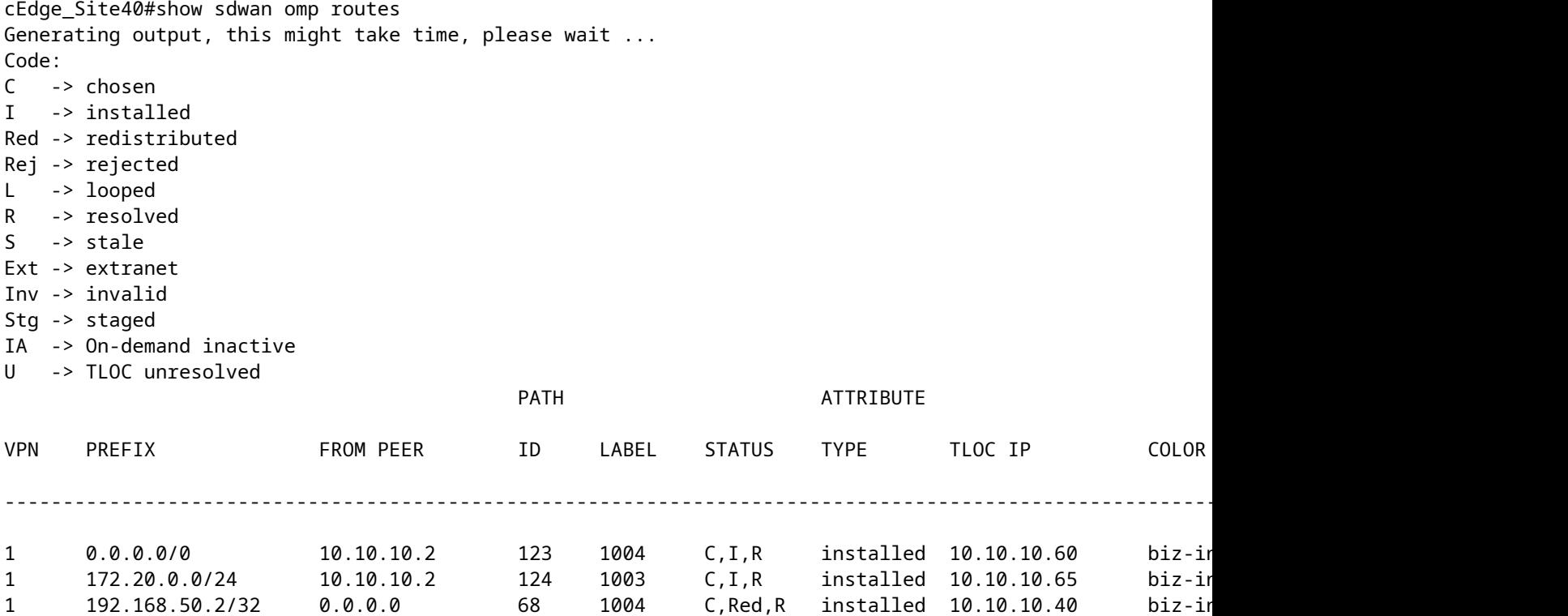

cEdge\_Site40#

A próxima saída captura a tabela de roteamento vrf 1 e 192.168.40.2 está em RIB.

```
cEdge_Site40#show ip route vrf 1
Routing Table: 1
Codes: L - local, C - connected, S - static, R - RIP, M - mobile, B - BGP
              D - EIGRP, EX - EIGRP external, O - OSPF, IA - OSPF inter area 
              N1 - OSPF NSSA external type 1, N2 - OSPF NSSA external type 2
              E1 - OSPF external type 1, E2 - OSPF external type 2, m - OMP
              n - NAT, Ni - NAT inside, No - NAT outside, Nd - NAT DIA
              i - IS-IS, su - IS-IS summary, L1 - IS-IS level-1, L2 - IS-IS level-2
              ia - IS-IS inter area, * - candidate default, U - per-user static route
              H - NHRP, G - NHRP registered, g - NHRP registration summary
              o - ODR, P - periodic downloaded static route, l - LISP
              a - application route
              + - replicated route, % - next hop override, p - overrides from PfR
              & - replicated local route overrides by connected
Gateway of last resort is 10.10.10.60 to network 0.0.0.0
m*    0.0.0.0/0 [251/0] via 10.10.10.60, 00:09:43, Sdwan-system-intf
```

```
      172.20.0.0/24 is subnetted, 1 subnets
m        172.20.0.0 [251/0] via 10.10.10.65, 00:09:43, Sdwan-system-intf
            192.168.40.0/32 is subnetted, 1 subnets
C        192.168.40.2 is directly connected, Loopback1
            192.168.50.0/32 is subnetted, 1 subnets
C        192.168.50.2 is directly connected, Loopback2
```
cEdge\_Site40#

â€f

#### **Modelo de complemento CLI**

De acordo com a configuração atual, as rotas OSPF Externa e Interna são redistribuídas no OMP.

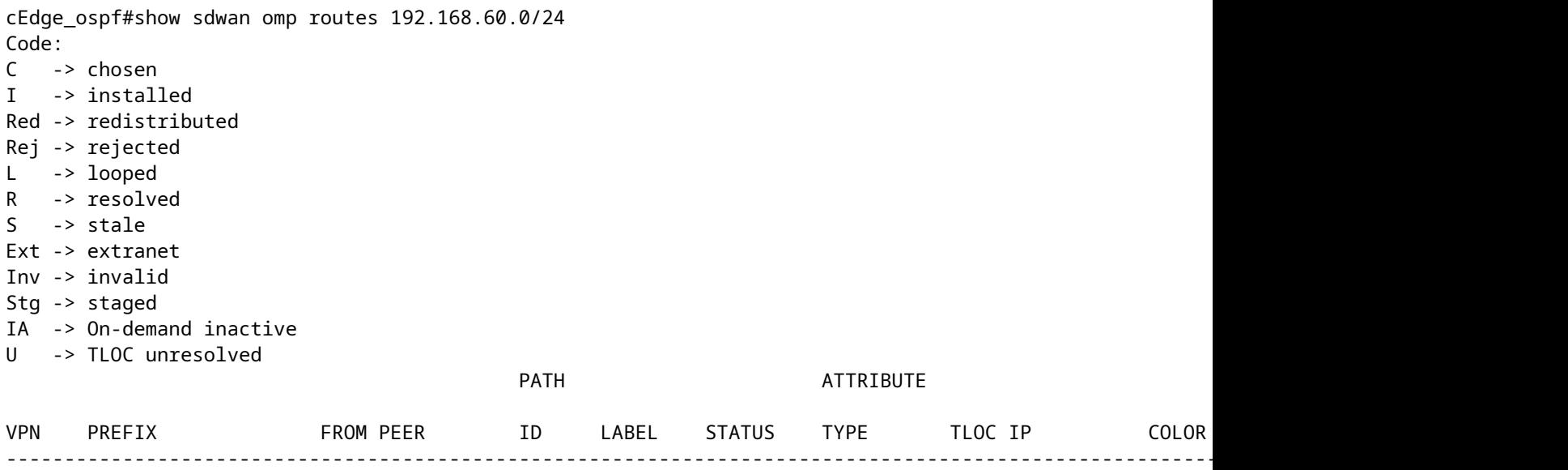

#### $\hat{a} \in f$

cEdge\_ospf#show sdwan omp routes 172.16.16.0/24 Code: C -> chosen I -> installed

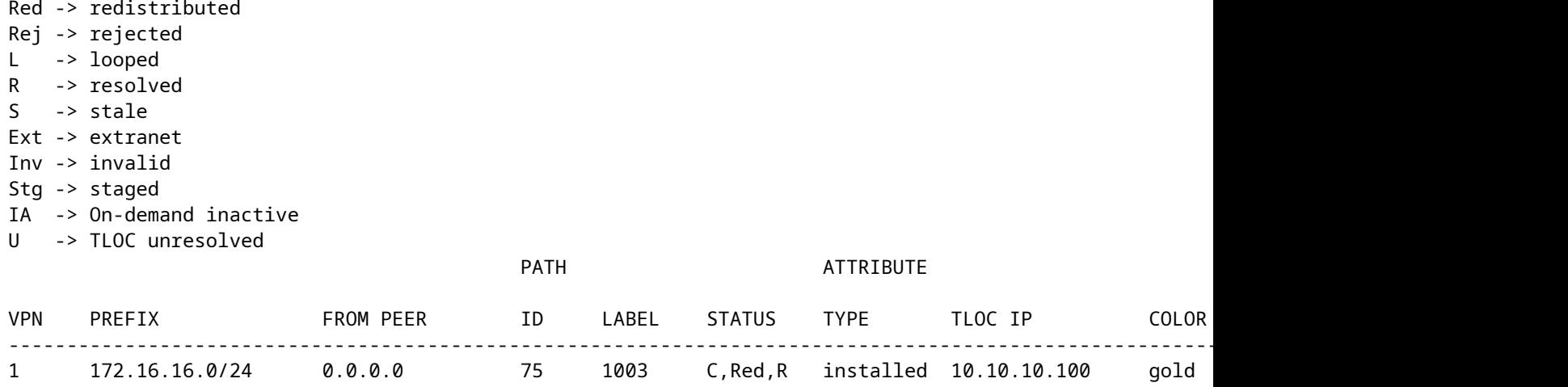

cEdge\_ospf#

A próxima saída captura a tabela de roteamento ospf vrf 1 e as rotas OSPF Externa e Interna estão em RIB.

```
cEdge_ospf#show ip route vrf 1 ospf             
Routing Table: 1
Codes: L - local, C - connected, S - static, R - RIP, M - mobile, B - BGP
              D - EIGRP, EX - EIGRP external, O - OSPF, IA - OSPF inter area 
              N1 - OSPF NSSA external type 1, N2 - OSPF NSSA external type 2
              E1 - OSPF external type 1, E2 - OSPF external type 2, m - OMP
              n - NAT, Ni - NAT inside, No - NAT outside, Nd - NAT DIA
              i - IS-IS, su - IS-IS summary, L1 - IS-IS level-1, L2 - IS-IS level-2
              ia - IS-IS inter area, * - candidate default, U - per-user static route
              H - NHRP, G - NHRP registered, g - NHRP registration summary
              o - ODR, P - periodic downloaded static route, l - LISP
              a - application route
              + - replicated route, % - next hop override, p - overrides from PfR
              & - replicated local route overrides by connected
```
Gateway of last resort is 10.10.10.60 to network 0.0.0.0

 172.16.0.0/24 is subnetted, 1 subnets O E2 172.16.16.0 [110/20] via 192.168.70.3, 00:14:04, GigabitEthernet0/0/1 O IA 192.168.60.0/24 [110/2] via 192.168.70.3, 01:07:51, GigabitEthernet0/0/1

cEdge\_ospf#

#### â€f

1. Após a filtragem com mapa de rota para redistribuir apenas rotas internas, a rota externa OSPF não é mais redistribuída no OMP.

cEdge\_ospf#show sdwan omp routes 172.16.16.0/24 % No such element exists. cEdge\_ospf#show sdwan omp routes 192.168.60.0/24 Code: C -> chosen I -> installed Red -> redistributed Rej -> rejected L -> looped R -> resolved  $S \rightarrow state$ Ext -> extranet Inv -> invalid Stg -> staged IA -> On-demand inactive U -> TLOC unresolved PATH BUTE ATTRIBUTE VPN PREFIX FROM PEER ID LABEL STATUS TYPE TLOC IP COLOR ENCAP PREFERENCE ---------------------------------------------------------------------------------------------------- 1 192.168.60.0/24 0.0.0.0 75 1003 C,Red,R installed 10.10.10.100 gold ipsec -

cEdge\_ospf

A próxima saída captura a tabela de roteamento ospf vrf 1 e as rotas OSPF Externa e Interna estão em RIB.

cEdge\_ospf#show ip route vrf 1 ospf Routing Table: 1 Codes: L - local, C - connected, S - static, R - RIP, M - mobile, B - BGP D - EIGRP, EX - EIGRP external, O - OSPF, IA - OSPF inter area N1 - OSPF NSSA external type 1, N2 - OSPF NSSA external type 2 E1 - OSPF external type 1, E2 - OSPF external type 2, m - OMP n - NAT, Ni - NAT inside, No - NAT outside, Nd - NAT DIA i - IS-IS, su - IS-IS summary, L1 - IS-IS level-1, L2 - IS-IS level-2 ia - IS-IS inter area, \* - candidate default, U - per-user static route H - NHRP, G - NHRP registered, g - NHRP registration summary o - ODR, P - periodic downloaded static route, l - LISP a - application route + - replicated route, % - next hop override, p - overrides from PfR & - replicated local route overrides by connected Gateway of last resort is 10.10.10.60 to network 0.0.0.0 172.16.0.0/24 is subnetted, 1 subnets O E2 172.16.16.0 [110/20] via 192.168.70.3, 00:09:12, GigabitEthernet0/0/1 O IA 192.168.60.0/24 [110/2] via 192.168.70.3, 01:02:59, GigabitEthernet0/0/1

```
cEdge_ospf#
```
2. Após a filtragem com mapa de rota para redistribuir apenas rotas externas, a rota interna do OSPF não é mais redistribuída no OMP.

cEdge\_ospf#show sdwan omp routes 192.168.60.0/24 % No such element exists. cEdge\_ospf#show sdwan omp routes 172.16.16.0/24 Code: C -> chosen I -> installed Red -> redistributed Rej -> rejected L -> looped R -> resolved  $S \rightarrow state$ Ext -> extranet Inv -> invalid Stg -> staged IA -> On-demand inactive U -> TLOC unresolved PATH BUTE ATTRIBUTE VPN PREFIX FROM PEER ID LABEL STATUS TYPE TLOC IP COLOR ENCAP PREFERENCE ---------------------------------------------------------------------------------------------------- 1 172.16.16.0/24 0.0.0.0 75 1003 C,Red,R installed 10.10.10.100 gold ipsec -

cEdge\_ospf#

A próxima saída captura a tabela de roteamento OSPF vrf 1 e as rotas OSPF Externa e Interna estão em RIB.

cEdge\_ospf#show ip route vrf 1 ospf Routing Table: 1 Codes: L - local, C - connected, S - static, R - RIP, M - mobile, B - BGP D - EIGRP, EX - EIGRP external, O - OSPF, IA - OSPF inter area N1 - OSPF NSSA external type 1, N2 - OSPF NSSA external type 2 E1 - OSPF external type 1, E2 - OSPF external type 2, m - OMP n - NAT, Ni - NAT inside, No - NAT outside, Nd - NAT DIA i - IS-IS, su - IS-IS summary, L1 - IS-IS level-1, L2 - IS-IS level-2 ia - IS-IS inter area, \* - candidate default, U - per-user static route H - NHRP, G - NHRP registered, g - NHRP registration summary o - ODR, P - periodic downloaded static route, l - LISP a - application route + - replicated route, % - next hop override, p - overrides from PfR & - replicated local route overrides by connected Gateway of last resort is 10.10.10.60 to network 0.0.0.0 172.16.0.0/24 is subnetted, 1 subnets O E2 172.16.16.0 [110/20] via 192.168.70.3, 00:02:16, GigabitEthernet0/0/1 O IA 192.168.60.0/24 [110/2] via 192.168.70.3, 00:56:03, GigabitEthernet0/0/1 cEdge\_ospf#

#### **Política de controle centralizada**

Por padrão, todas as rotas conectadas são redistribuídas no OMP do site 40 (foco em 192.168.50.2/32).

cEdge\_Site40#show sdwan running-config | i site site-id 40 cEdge\_Site40#show sdwan omp routes 192.168.50.2/32 Code: C -> chosen I -> installed Red -> redistributed Rej -> rejected L -> looped R -> resolved S -> stale Ext -> extranet Inv -> invalid Stg -> staged IA -> On-demand inactive U -> TLOC unresolved PATH BUTE ATTRIBUTE VPN PREFIX FROM PEER ID LABEL STATUS TYPE TLOC IP COLOR ENCAP PREFERENCE ----------------------------------------------------------------------------------------------------

1 192.168.50.2/32 0.0.0.0 68 1004 C,Red,R installed 10.10.10.40 biz-internet ipsec -

cEdge\_Site40#

 $\hat{a} \in f$ 

Os locais 10 e 100 recebem a rota do OMP.

 $cEdge$  Site10#show sdwan running-config | i site site-id 10 cEdge\_Site10#show sdwan omp routes 192.168.50.2/32 Code: C -> chosen I -> installed Red -> redistributed Rej -> rejected L -> looped R -> resolved S -> stale Ext -> extranet Inv -> invalid Stg -> staged IA -> On-demand inactive U -> TLOC unresolved PATH BUTE ATTRIBUTE VPN PREFIX FROMPEER ID LABEL STATUS TYPE TLOCIP COLOR ---------------------------------------------------------------------------------------------------- 1 192.168.50.2/32 10.10.10.2 32 1004 C,I,R installed 10.10.10.40 biz-internet ipsec -

cEdge\_Site10#

cEdge\_ospf#show sdwan running-config | i site site-id 100 cEdge\_ospf#show sdwan omp routes 192.168.50.2/32 Code: C -> chosen I -> installed Red -> redistributed Rej -> rejected L -> looped R -> resolved S -> stale Ext -> extranet Inv -> invalid Stg -> staged IA -> On-demand inactive U -> TLOC unresolved PATH BUTE ATTRIBUTE VPN PREFIX FROM PEER ID LABEL STATUS TYPE TLOC IP COLOR ENCAP PREFERENCE ---------------------------------------------------------------------------------------------------- 1 192.168.50.2/32 10.10.10.2 73 1004 C,I,R installed 10.10.10.40 biz-internet ipsec -

cEdge\_ospf#

1. Depois que a política centralizada é enviada para o vSmart, o Site 40 ainda está redistribuindo 192.168.50.2 no OMP e o vSmart o está recebendo.

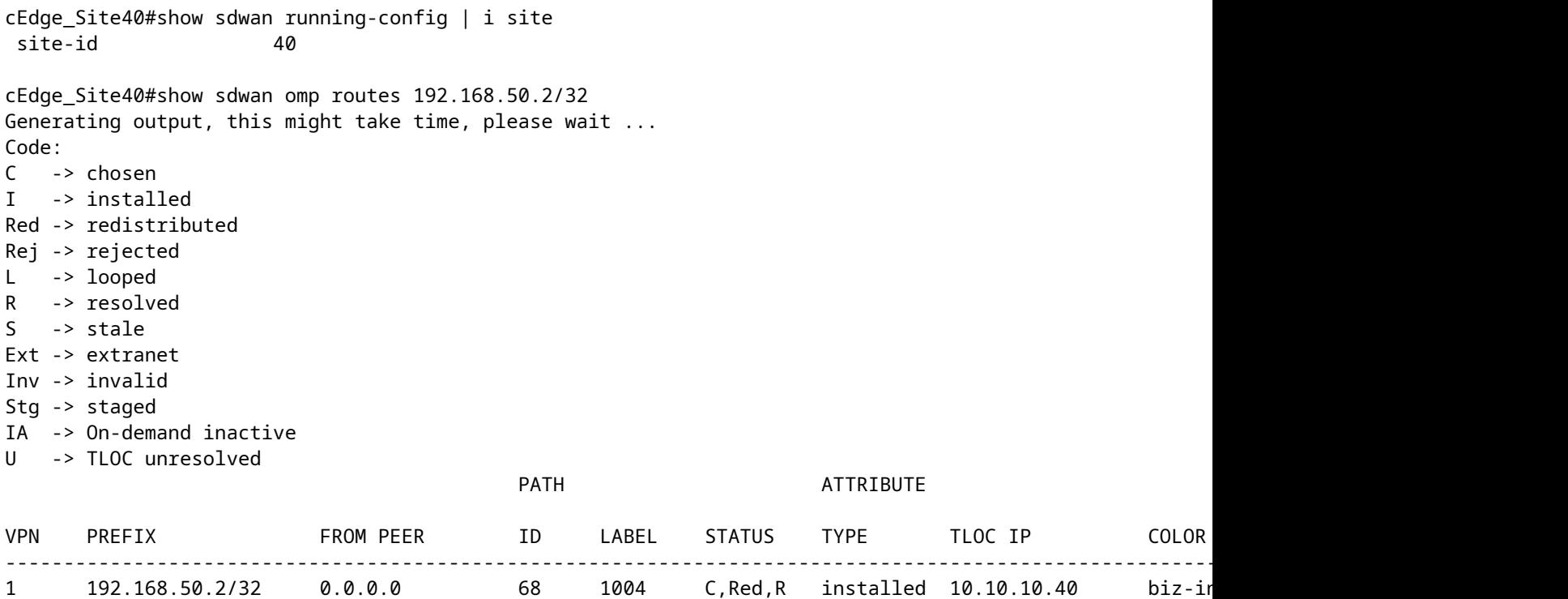

cEdge\_Site40#

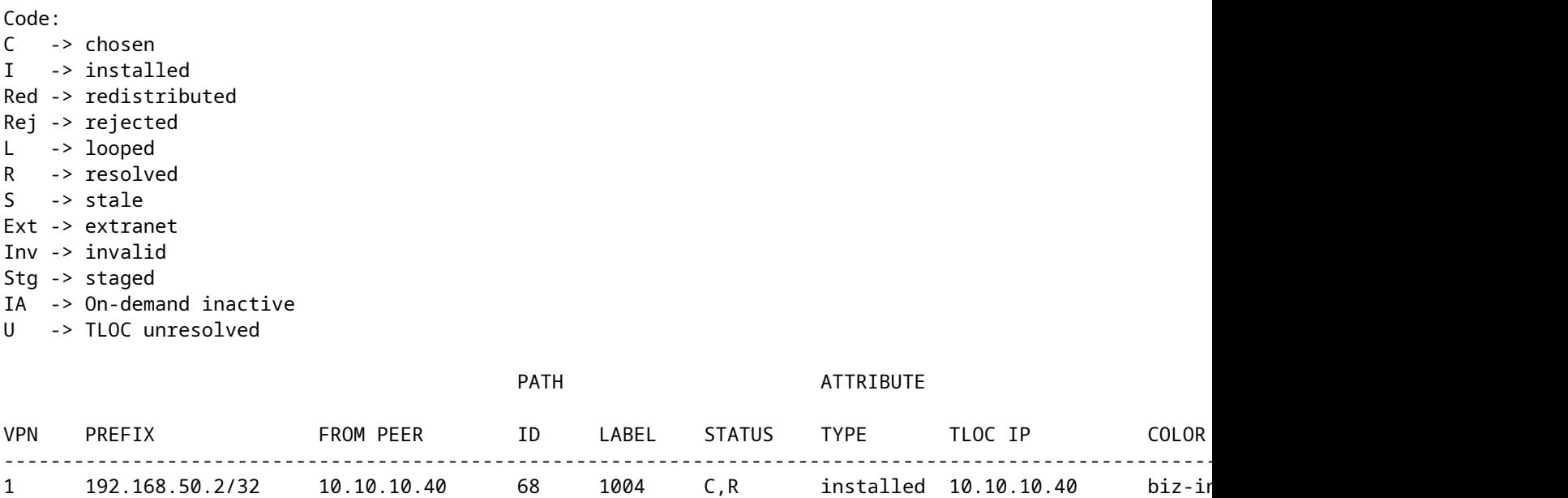

rcdn\_lab\_vSmart#

No entanto, os sites 10 e 100 não recebem essa rota específica.

cEdge\_Site10#show sdwan running-config | i site site-id 10

cEdge\_Site10#show sdwan omp routes 192.168.50.2/32 % No such element exists.

cEdge\_Site10#

cEdge\_ospf#show sdwan running-config | i site site-id 100

cEdge\_ospf#show sdwan omp routes 192.168.50.2/32 % No such element exists.

cEdge\_ospf#

#### â€f

2. Depois que a política centralizada é enviada para o vSmart, o Site 40 ainda está redistribuindo 192.168.50.2 no OMP, mas o vSmart a está rejeitando, tornando-a inválida.

rcdn\_lab\_vSmart# show omp routes 192.168.50.2/32 Code: C -> chosen I -> installed Red -> redistributed Rej -> rejected L -> looped R -> resolved S -> stale

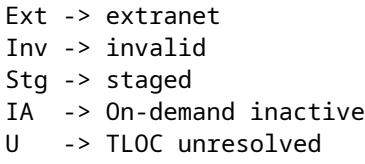

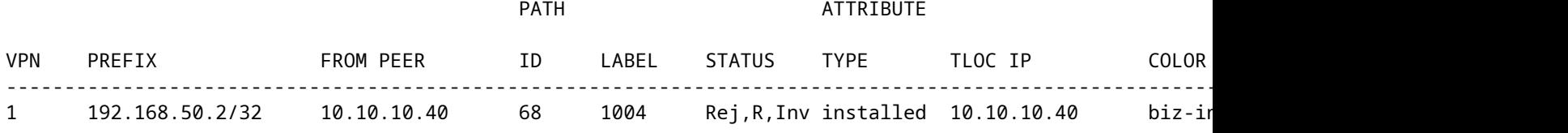

rcdn\_lab\_vSmart#

â€f

Os sites 10 e 100 não recebem essa rota específica.

cEdge\_Site10#show sdwan running-config | i site site-id 10

cEdge\_Site10#show sdwan omp routes 192.168.50.2/32 % No such element exists.

cEdge\_Site10#

cEdge ospf#show sdwan running-config  $|$  i site site-id 100

cEdge\_ospf#show sdwan omp routes 192.168.50.2/32 % No such element exists.

cEdge\_ospf#

# **Informações Relacionadas**

• **[Suporte técnico e downloads da Cisco](https://www.cisco.com/c/pt_br/support/index.html?referring_site=bodynav)**

#### Sobre esta tradução

A Cisco traduziu este documento com a ajuda de tecnologias de tradução automática e humana para oferecer conteúdo de suporte aos seus usuários no seu próprio idioma, independentemente da localização.

Observe que mesmo a melhor tradução automática não será tão precisa quanto as realizadas por um tradutor profissional.

A Cisco Systems, Inc. não se responsabiliza pela precisão destas traduções e recomenda que o documento original em inglês (link fornecido) seja sempre consultado.